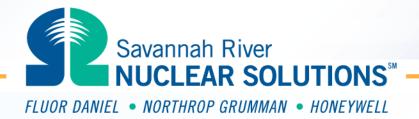

## **Control Chart Dashboards**

**Steven S Prevette** 

Senior Statistician
Savannah River Nuclear Solutions, LLC

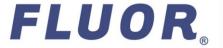

**SPC Trending Primer/ Two Day Training** 

## Introduction

- The Dashboard as a management tool
- Color coding and trending
- Integrating with SPC and Theory of Variation
- Creating dashboards using Excel spreadsheet
- The "FluorBoard": publication and acceptance

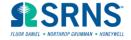

#### What is a Dashboard?

Dashboards and "Balanced Scorecards" have been proposed as a communication tool and Executive Summary

Can take a variety of inputs, and display them in one place

"Analog aesthetics meets digital information"

(http://www.ambientdevices.com/cat/dashboard/)

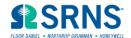

## **Dashboard History**

The balanced scorecard is a new management concept which helps managers at all levels monitor results in their key areas. An article by Robert Kaplan and David Norton entitled "The Balanced Scorecard -Measures that Drive Performance" in the Harvard Business Review in 1992 sparked interest in the method, and led to their business bestseller, *The* Balanced Scorecard: Translating Strategy into Action, published in 1996.

(http://www.isixsigma.com/offsite.asp?A=Fr&Url=http://www.skymark.com/resources/methods/balancedsc orecard.htm)

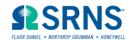

## **Dashboard Concept**

 Operational Dashboard: focuses on managing and measuring business and process activities in real time or near-real time. Operational dashboards provide deep visibility on a specific business area or business process activity. Key Performance Indicators and metrics are typically displayed by an assortment of dials, gauges and stoplights that resemble those found in a commercial plane cockpit.

http://www.dmreview.com/editorial/dmreview/print\_action.cfm?articleId=1000940

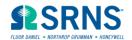

## **Energy Facility Contractors Group (EFCOG)**

- Savannah River implemented the Key Performance Indicator format for corporate metrics in 2001.
- Using the experience of WSRC, the EFCOG ISM Performance Metric Sub Group worked to develop a process and format for the DOE Complex.
- In December 2001, Undersecretary Bob Card asked EFCOG and Bev Cook, EH-1, to develop a system for use by the DOE Complex. He asked that this system use a common format, similar to the one used by WSRC EFCOG Performance Metrics Manual published by WSRC

http://www.efcog.org/Best%20Practices/Approved/Best%20Practices9.html

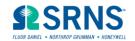

## **EFCOG (WSRC) Format**

 Cover sheet with colored panes, with 4 additional squares for the last 4 quarters performance

http://www.efcog.org /Best%20Practices/ Performance%20Me trics.htm

| Focus Areas                                  | Site Level Annuclator Panel and Examples of Level 1 Inputs |                                    |                                  |                            |                                   |                             |  |  |
|----------------------------------------------|------------------------------------------------------------|------------------------------------|----------------------------------|----------------------------|-----------------------------------|-----------------------------|--|--|
| 0 0 0 0                                      | 9 9 9 9                                                    | 9 9 0 0                            | 0 7 7 1                          | 9 9 9 Y                    | 9 9 9                             |                             |  |  |
| Management<br>Systems                        | Regulatory<br>Performance                                  | Quality<br>Assurance               | Safety<br>Culture                | Authorization<br>Bases     | Stakeholder<br>Relations          |                             |  |  |
| 0                                            | 0                                                          | 0                                  | ån e e                           | Y alalalal                 | 0                                 |                             |  |  |
| 0 0 0 0                                      | Radiation<br>Protection                                    | industrial<br>Safety and<br>Health | Criticality<br>Safety            | Safeguards and<br>Security | Project<br>Managmeent             | Fire Protection             |  |  |
| Operational                                  | •                                                          |                                    | Y                                | •                          |                                   | •                           |  |  |
| Performance                                  | 9 9 9 9                                                    | 9 9 0 0                            | 0 0 0 0                          | 9999                       | 9 9 9 9                           | 0 0 0 0                     |  |  |
|                                              | Work Planning<br>and Control                               | Emergency<br>Preparedness          | Environ-<br>mental<br>Protection | Near Misses                | Transpor-<br>tation<br>Management | Waste<br>Management         |  |  |
| G                                            | 9                                                          |                                    | 0                                |                            | 0                                 | 9                           |  |  |
| Infrastructure<br>and Facility<br>Management | Systems and<br>Equipment<br>Essential to<br>Safety         | Construction<br>Management         | D&D                              | ER                         | Maintenance                       | Configuration<br>Management |  |  |
| 0                                            | a ´                                                        | 9                                  | ٧                                | 9                          | 0                                 | ů .                         |  |  |

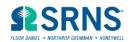

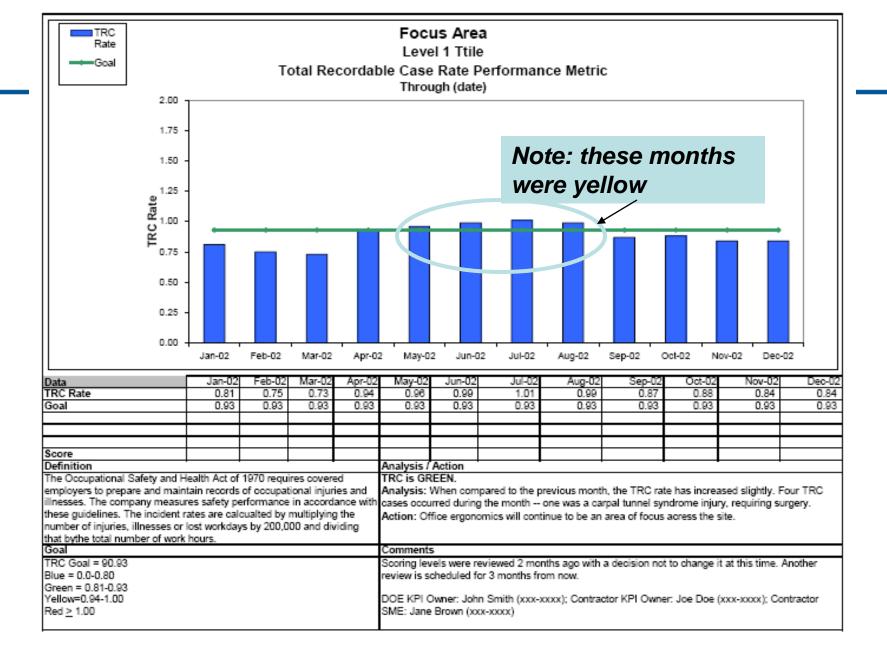

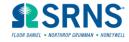

## **EFCOG Format Shortcomings**

- Only 12 data points shown
- Evaluated against numerical targets
- No use of statistical trending
- The extra four squares confused people
- Reaction to random noise
- Manipulation of criteria occurs in order to make things Green
- Manipulation (and destruction) of systems occurs in order to make the targets

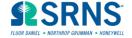

## **Another Example**

Turnover Rate has increased slightly since the same time period last year, but remains below industry norms. The Turnover Rate for the first quarter (Q1) in FY04 was 1% more than the first quarter of last fiscal year, but the total number of employees increased by 4% (1,289 employees on July 1, 2002, 1,340 employees on July 1, 2003). Seventy-eight employees were terminated between July 1 and September 30, 2003, compared to seventy employees during Q1 of FY03.

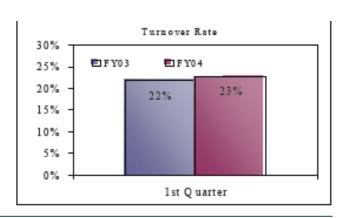

This was from the "Vinfen Corporation" and the Balanced Scorecard Institute materials.

What does this mean, and why is it yellow?

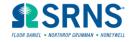

## **Creating a Management System (Review)**

- Dr. Ackoff, <u>Creating the Corporate Future</u>
- Three Management Functions:
  - Identifying actual and potential problems (threats and opportunities)
  - Decision making (what to do and doing it, or having it done)
  - Maintaining and improving of performance under changing and unchanging conditions

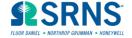

## **Desirable Dashboard Features to Keep**

- Overview many facets of performance simultaneously
- Avoid masking trends in individual facets (as compared to an index)
- "Drill down" to lower organization levels
- Use color coding ("stoplight")
- Provide a "quick read"
- Provide bias for action, for execution

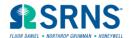

#### **New Features Needed**

- Be predictive and proactive (act on emerging trends rather than react to levels)
- Minimize reaction to random noise and false alarms
- Recognize when stable systems are not performing well
- Incorporate risk models / graded approach
- Determine effects of previous decisions
- Achieve good "Feedback and Improvement" (ISMS) characteristics

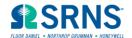

## **Statistical Process Control (Review)**

- Segregation into Common Cause and Special Cause variation
- Minimization of Type I and II errors
- Use of specific rules to declare a "trend"
- Has proven to be effective, time saving, and inexpensive at Hanford

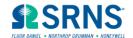

## The "FluorBoard"

- A method to incorporate **SPC and Colors was first** proposed at Hanford in 1997
- "Stoplight Charts with SPC Inside" published by **American Society for Quality 2004**
- Has been in place as the Fluor Hanford Dashboard since FY 2005
- Utilized existing and familiar performance indicators

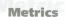

# Charting **Safety Performance**

Combining statistical tools provides quality data

STATISTICS AND INJURY RATE CALCULATIONS can be the source of many problems. It is not usually the numbers that cause difficulties, but how those cooperation between field workers, SH&E profesnumbers are used. The first item on the agenda of a sionals and management through application of typical safety meeting is a laundry list of last OSHA's Voluntary Protection Programs principles. month's injuries and everything being done to prevent their recurrence. The next month, the same and Fluor Hanford has taken a rigorous approach to things happen again and a completely new list of using its safety statistics, based on Shewhart's control preventive strategies is generated. Each month managers and SH&E professionals react to the latest methods (Shewhart; Deming). results, and incorporate new and ever-different fixes. In these situations, the numbers are driving the An Example of Numerical Illiteracy actions, rather than the actions driving the numbers. Wheeler refers to this behavior as "numerical illiter-

and contrast that view with an alternate, statistically fine decreasing trend from July 2004 through credible way to look at numbers. Statistical process February 2005. The organization cashes in its safety control (SPC) and control charts have long been used in industry for trending operational, quality and safety data. Color-coded dashboards have recently come into use for displaying information to management. This article discusses a method that com-

bines the best of SPC techniques with the Steven S. Prevette is a statistician display methods found in "balanced Assurance Assurance As

with Fluor Hanford in Richland, scorecards" and dashboards. WA. He supports performance This methodology has been used at indicators across a broad spectrum Fluor Hanford, a contractor at the U.S. of areas, including safety, Department of Energy's (DOE) Hanford environment, operations, site in Washington. The massive project on maintenance and quality. His the former nuclear materials production customers include three site is considered one of the largest envi-Department of Energy (DOE) ronmental cleanup projects in the world. sites-Hanford, Fernald and Los Fluor Hanford has achieved significant Alamos-and several DOE safety improvements-including more contractors. Prevette holds a B.S. in than an 80% reduction in OSHA cases per Color Coding School in Monterey, CA. agers and statistical methodology. 34 PROFESSIONAL SAFETY MAY 2006 www.asse.org

Safety achievements at the site have been due to a systematic approach to safety. This includes excellent The corporation's values are centered around safety, charts, and Deming's management and quality

Typically, a company looks at numbers such as injury rates by comparing this month to last month, or by comparing this month to a numerical goal. This This article describes how to make the number of the company work for the company, instead of the company working for the numbers. To do this, one must look Calendar year 2005 began well, with 8 injuries in February. Notice the company working for the numbers. To do this, one must look Calendar year 2005 began well, with 8 injuries in February. Notice the form livit 2004 through recognition money and throws a party.

Following the success in February, something went wrong in March. The numbers jumped from 3 injuries in February to 13 for March—an increase of more than 400%. April and May recover somewhat,

#### Moving Averages

Next, let's try a 12-month moving average. This is a tool used by many companies, and it is regularly included in M.B.A. quantitative methods courses (Anderson, et al). The moving average in Figure 2 has smoothed out the data. Safety performance is improving after all. A similar result occurs if one adds a "trend line" using a least-squares fit (or, more properly, linear regression). These statistical methods show that there is an improving trend.

Chill Engineering from Virginia Tech 200,000 hours worked over the last 9 years. At this point, management is confused. Con-and an M.S. in Operations Research These improvements were achieved by a flicting analyses have been presented. Something from the Naval Postgraduate committed partnering of workers, man-seems to be amiss and management believes the current performance is not acceptable. Wanting improve

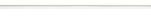

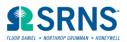

# **Converting SPC Results to Colors**

| Control Chart<br>Result               | Decision                   | Color  | Leadership Action              |  |
|---------------------------------------|----------------------------|--------|--------------------------------|--|
| Stable<br>(common cause<br>variation) | Level is<br>Acceptable     | Green  | Stay the Course                |  |
| variation                             | Level is Not<br>Acceptable | Yellow | Improve System                 |  |
| Trend<br>(special cause               | Adverse                    | Red    | Corrective Action              |  |
| variation)                            | Improving                  | Green  | Reinforce – Stay the<br>Course |  |

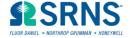

#### Refinements

- Use WHITE if Stable at an "okay" level, but opportunity for improvement exists
- Use WHITE if currently Yellow or Red, but one month away from an improving trend
- Use YELLOW if one month from a non-improving trend
- Use RED if stable beyond a regulatory or customer specified threshold

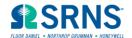

### **Selection of Measures**

- Ideally, the dashboard should reflect the management systems and business objectives
- Many times we chose the measures and then try to figure out what the objective was
- Be careful of wanting what you can measure versus measuring what you want (Ackoff)
- Leading indicators should be considered also

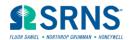

## **Example Measure and Definition**

- OSHA Recordable Case Rate
- Definition: Multiply the number of OSHA recordable injuries and illnesses by 200,000 and divide by the total number of work hours.
- Data Source: Injuries from EX3 Reporting System. Hours from HANDI with supplemental Subcontractor data.
- Red: Statistically significant non-improving trend, or a stable above 2.9 cases per 200,000 hours (Contingency Payment of Fee is two quarters at 2.9)
- Yellow: One point away from a statistically significant non-improving trend, or a stable between 1.0 and 2.9. Basis: The FY 2005 DOE baseline goal is 1.0.
- White: Stable between 0.75 and 1.0. Basis: The FY 2005 DOE stretch goal is 0.75, and the Fluor CY 2005 corporate goal is 0.75. If currently Yellow or Red, and one point away from a statistically significant improving trend, then set to White.
- Green: Statistically significant improving trend, or stable less than 0.75. Basis: this is less than both the DOE stretch goal and the Fluor corporate goal.

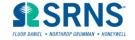

#### **Trend Criteria**

- Individual points outside the Control Limits.
- Seven points in a row all above average or all below average.
- Seven points in a row increasing or decreasing.
- Ten out of eleven points in a row all above average or all below average.
- Cycles or other non-random patterns in the data.
- Two out of three points in a row outside of two standard deviations above/below the average.
- Four out of five points in a row outside of one standard deviation above/below the average.

#### Low Rate Special Case:

- When data have been zero for more than 7 data points in a row, or more than 10 of 11 in a row, the baseline average will be shifted to zero.
- When baseline average is zero, a significant trend will be noted if there are more than 2 non zero values in 8 data points, or more than 3 non zero values in 12 data points. The chart will be marked as Yellow for one month. On the following month, a non-zero baseline will be established, and the chart evaluated against its existing color criteria for baseline averages.

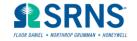

## **Creating a Dashboard Presentation**

- An effective dashboard may be created on a fileserver using readily-available Excel spreadsheet
- Excel offers the capability to perform Statistical Process Control
- Colors are set manually
- Hyperlinks are established in order to open indicator definitions, and chart pages
- Conditional Formatting is used to color the panes in the dashboard

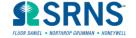

#### **Pane Colors**

| Indicator (with link to definition) | FH Overall | PFP      | K Basins | FFTF     |  |
|-------------------------------------|------------|----------|----------|----------|--|
| LEADING INJURY INDICATORS           | W          | Y        | W        | w        |  |
| First Aid Case Rate                 | <u>Y</u>   | <u>W</u> | <u>G</u> | <u>w</u> |  |
| <u>ORPS</u>                         | <u>w</u>   | <u>W</u> | <u>G</u> | <u>w</u> |  |

Conditional Formatting (making the cell change colors automatically):

Click on cells to be colored

Select Format, then Conditional Formatting

Enter Cell Value Is, Equal To, ="R", then hit Format Button

Set Patterns to Red, Font to White

Add>> two more, for Yellow and Green.

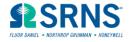

#### **Charts**

PFP - OS&H Leading Indicators - Page 1 of 2

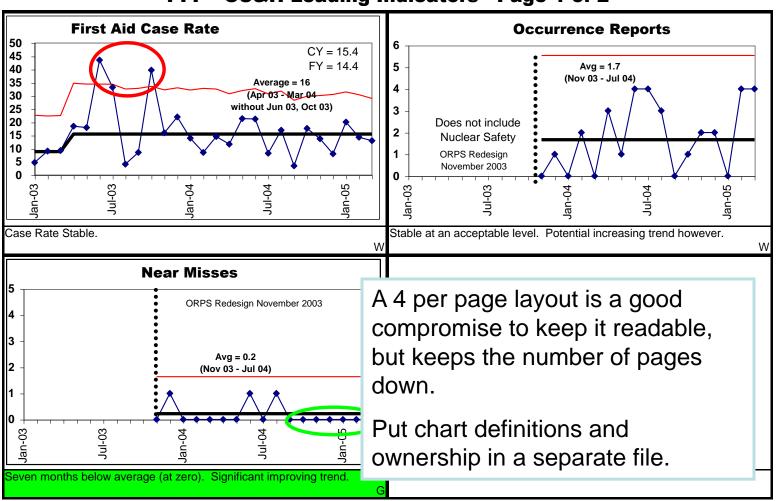

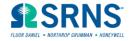

### Charts

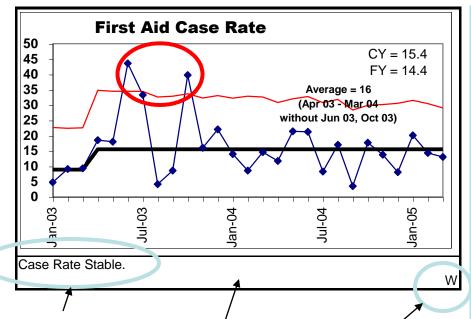

Brief description of chart results.

Conditionally format these cells to change color

Color Code letter for the chart in its own cell. Each chart has the past two fiscal years, plus the current year.

SPC baseline and control limits added.

Control limit towards the nonimproving direction is made Red, improving direction is Green.

Trends are circled.

CY and FY rates may be added (and the box automated with a "concatenate" command on the source data file).

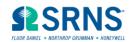

#### **Links to Charts**

| Indicator<br>(with link to definition) | FH Overall | PFP      | K Basins | FFTF     |  |
|----------------------------------------|------------|----------|----------|----------|--|
| LEADING INJURY INDICATORS              | W          | Y        | W        | W        |  |
| First Aid Case Rate                    | <u>Y</u>   | <u>w</u> | <u>G</u> | <u>w</u> |  |
| <u>ORPS</u>                            | <u>w</u>   | <u>W</u> | <u>G</u> | <u>w</u> |  |

#### Hyperlinks

Right click on the cell

Select "Hyperlink"

Browse through files until you get to the desired file

Select "OK"

Now, whenever someone left clicks on the cell, the linked file will open Do the same for chart definitions.

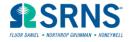

### **Links to Colors**

| Indicator<br>(with link to definition) | FH Overall | FH Overall PFP KB |          | FFTF     |  |
|----------------------------------------|------------|-------------------|----------|----------|--|
| LEADING INJURY INDICATORS              | W          | Y                 | W        | W        |  |
| First Aid Case Rate                    | <u>Y</u>   | <u>W</u>          | <u>G</u> | <u>W</u> |  |
| ORPS                                   | <u>w</u>   | <u>W</u>          | <u>G</u> | <u>w</u> |  |

#### Cell References

Click on the cell desired to be colored

Enter "="

Window to the file with the Chart in it

Click on the cell under the chart with the chart color code

Hit "Enter"

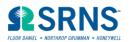

## **Finishing Touches**

- Setup these files on a fileserver
- Give out access
- Extra links may be added next to charts for lessons learned, managers' comments, or any additional information that may be useful.

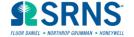

|                                        | FluorBoard: September 2005 |          |          |          |          |                   |                 |          |  |  |
|----------------------------------------|----------------------------|----------|----------|----------|----------|-------------------|-----------------|----------|--|--|
| Indicator<br>(with link to definition) | FH Overall                 | PFP      | K Basins | FFTF     | WS&D     | SW/GWVZ +<br>WSCF | CP D&D &<br>RCC | CS&I     |  |  |
| LEADING INJURY INDICATORS              | W                          | w        | W        | G        | W        | G                 | G               | Υ        |  |  |
| First Aid Case Rate                    | <u>w</u>                   | <u>w</u> | <u>Y</u> | <u>w</u> | <u>Y</u> | <u>G</u>          | <u>W</u>        | <u>Y</u> |  |  |
| ORPS_                                  | <u>w</u>                   | <u>W</u> | <u>G</u> | <u>w</u> | W        | W                 | W               | <u>R</u> |  |  |
| <u>Near Misses</u>                     | <u>Y</u>                   | <u>G</u> | <u>Y</u> | <u>G</u> | <u>W</u> | <u>W</u>          | <u>G</u>        | <u>W</u> |  |  |
|                                        | <u>G</u>                   | <u>W</u> | <u>G</u> | <u>G</u> | <u>G</u> | <u>G</u>          | <u>G</u>        | <u>G</u> |  |  |
| Safety Inspection<br>Scores            | <u>G</u>                   | <u>Y</u> | <u>G</u> | <u>G</u> | <u>G</u> | <u>G</u>          | <u>G</u>        | <u>G</u> |  |  |
|                                        | <u>G</u>                   | <u>G</u> | <u>G</u> | <u>Y</u> | <u>W</u> | <u>G</u>          | <u>G</u>        | <u>W</u> |  |  |
| Safety Related<br>Employee Concerns    | <u>w</u>                   | <u>R</u> | <u>Y</u> | <u>G</u> | <u>G</u> | <u>G</u>          | <u>G</u>        | <u>Y</u> |  |  |
| LAGGING INJURY<br>INDICATORS           | W                          | Υ        | G        | G        | G        | G                 | G               | Υ        |  |  |
| OSHA Case Rate                         | <u>w</u>                   | <u>Y</u> | <u>G</u> | <u>G</u> | <u>G</u> | <u>Y</u>          | <u>Y</u>        | <u>Y</u> |  |  |
| DAFW Case Rate                         | <u>Y</u>                   | <u>G</u> | <u> </u> | <u>G</u> | <u>W</u> | <u> </u>          | <u> </u>        | <u>Y</u> |  |  |
| DART Case Rate                         | <u>Y</u>                   | <u>Y</u> | G        | <u>G</u> | W        | G                 | <u> </u>        | <u>Y</u> |  |  |
| Severity Rate                          | <u>G</u>                   | <u>W</u> | <u>G</u> | <u>G</u> | <u> </u> | <u>G</u>          | <u>G</u>        | <u>G</u> |  |  |

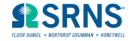

|                                     | Fluor Hanford Dashboard: January 2006 |          |          |          |          |                   |          |          |  |
|-------------------------------------|---------------------------------------|----------|----------|----------|----------|-------------------|----------|----------|--|
| Indicator (with link to definition) | FH Overall                            | PFP      | K Basins | FFTF     | WS&D     | SW/GWVZ +<br>WSCF | CP D&D   | CS&I     |  |
| LEADING INJURY INDICATORS           | G                                     | G        | G        | G        | W        | G                 | G        | G        |  |
| First Aid Case Rate                 | <u>G</u>                              | G        | <u>Y</u> | <u>W</u> | <u>Y</u> | <u>G</u>          | <u>G</u> | <u>Y</u> |  |
| <u>ORPS</u>                         | <u>w</u>                              | <u>W</u> | <u>G</u> | <u>Y</u> | <u>W</u> | <u>W</u>          | <u>W</u> | <u>G</u> |  |
|                                     | <u>w</u>                              | <u>G</u> | <u>G</u> | G        | <u>W</u> | <u>Y</u>          | <u>G</u> | <u>W</u> |  |
| No. Safety<br>Inspections           | <u>G</u>                              | <u>G</u> | <u>G</u> | <u>G</u> | <u>G</u> | <u>G</u>          | <u>G</u> | <u>G</u> |  |
| Safety Inspection<br>Scores         | <u>G</u>                              | <u>G</u> | <u>Y</u> | <u>G</u> | <u>G</u> | <u>G</u>          | <u>G</u> | <u>G</u> |  |
| HGET Survey                         | <u>G</u>                              | <u>G</u> | <u>G</u> | <u>G</u> | <u>G</u> | <u>G</u>          | <u>G</u> | <u>G</u> |  |
| Safety Related Employee Concerns    | <u>w</u>                              | <u>G</u> | <u>G</u> | <u>G</u> | <u>Y</u> | <u>G</u>          | <u>G</u> | <u>W</u> |  |
| LAGGING INJURY INDICATORS           | W                                     | W        | G        | G        | Y        | G                 | G        | W        |  |
| OSHA Case Rate                      | <u>w</u>                              | <u>G</u> | <u>W</u> | <u>G</u> | <u>G</u> | <u>G</u>          | <u>G</u> | <u>G</u> |  |
| DAFW Case Rate                      | <u>w</u>                              | <u>G</u> | <u>G</u> | <u>G</u> | <u>Y</u> | <u>G</u>          | <u>G</u> | <u>Y</u> |  |
| DART Case Rate                      | <u>G</u>                              | <u>Y</u> | <u>G</u> | <u>G</u> | <u>Y</u> | <u>G</u>          | <u>G</u> | <u>W</u> |  |
| Severity Rate                       | <u>w</u>                              | <u>W</u> | <u>G</u> | <u>G</u> | <u>Y</u> | <u>G</u>          | <u>G</u> | <u>G</u> |  |

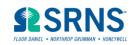

#### **Benefits**

- No special software need be purchased
- Uses relatively easy features in Excel
- Once one file is set up, it can be easily replicated and modified
- Presentation is kept simple, intuitive navigation for users
- Combines advantages of SPC with popularity of colors

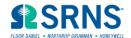

## **Pro-active Trending**

- The color is not just set based upon level, but also includes trends.
  - If you are currently at a good level, but there is a trend in the wrong direction, you will pick up a Yellow or Red
  - If you are currently at a bad level, but are making progress, you get positive reinforcement.
- Reinforces Defense Nuclear Facilities Safety Board (DNFSB) statements that trends are more important than level.

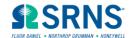

## **Publication and Publicity**

- The FluorBoard was published by the American Society of Safety Engineers in May 2006 Professional Safety
- The article generated a high level of interest with DOE Headquarters
- The September 2006 ISMS Best Practices Workshop included positive comments on this system by Assistant Secretary of Energy James Rispoli

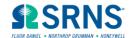

#### Conclusion

- This methodology is a conjunction of:
  - Statistical Trending
  - Color Coded Executive Summaries
  - Leading and Lagging Indicators
- The methodology has been very effective in driving improvement, and delighting customers

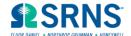